## **Kurs löschen**

Als Dozent/in ist es Ihnen möglich, Ihre Kurse dauerhaft zu löschen.

## **Vorsicht**

Durch das Löschen werden **alle Inhalte des Kurses unwiderruflich gelöscht** und können nicht wiederhergestellt werden!

- 1. Navigieren Sie dazu zunächst über Meine Kurse in den zu löschenden Kurs.
- 2. Klicken Sie anschließend in der horizontalen Kursnavigation auf Mehr.
- 3. Wählen Sie im Dropdown-Menü Kurs löschen aus.

From: <https://blendedlearning.th-nuernberg.de/wiki/blendedlearning/> - **Wiki Digitale Lehre**

Permanent link: **[https://blendedlearning.th-nuernberg.de/wiki/blendedlearning/doku.php?id=moodle4:verwaltung:kurs\\_loeschen](https://blendedlearning.th-nuernberg.de/wiki/blendedlearning/doku.php?id=moodle4:verwaltung:kurs_loeschen)**

Last update: **2023/07/02 16:56**

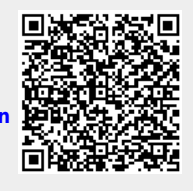